# HOW TO ACCESS FREE EAUDIOBOOKS THROUGH THE LIBRARY

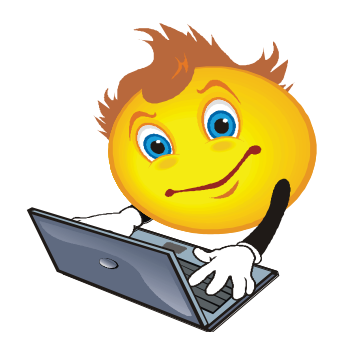

## WHAT YOU NEED

All operating systems are supported, as long as you have an internet connection, compatible web browser and a media manager or device.

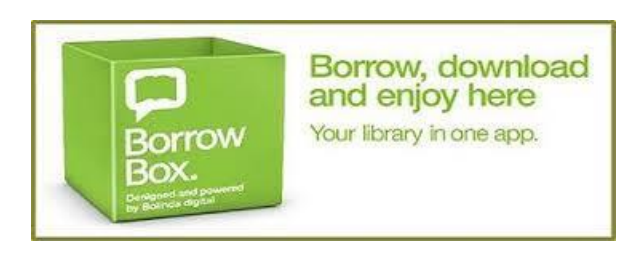

#### HOW IT WORKS

#### **Step 1 – Log in**

- Go to the library website at http://library.bolindadigital.com/bruceroc k
- Click on Sign in and enter your Library Membership barcode and the PIN is the last 4 digits of the card.

#### OR

 Download the free BorrowBox app onto your mobile device. Select your library then enter your Library Membership Barcode and the PIN is the last 4 digits of the card.

#### **Step 2 – Search**

Search, browse and discover the collection 24/7, by title, author or category, read extracts, listen to excerpts and more.

#### **Step 3 – Borrow**

Confirm your choice, or reserve a title for later. You may have up to 4 items in your account at any one time (this includes loans and reserves, e.g. 2 on loan and 2 on reserve).

#### **Step 4 – Download**

Download the complete eAudiobook instantly. When reserved titles are ready to download you will receive an email.

#### **Step 5 – Enjoy**

Enjoy listening to the most popular eAudiobooks everywhere you go.

### **Step 6 – Revisit**

New titles are always being added to the site, so visit often and make the most of your library membership.

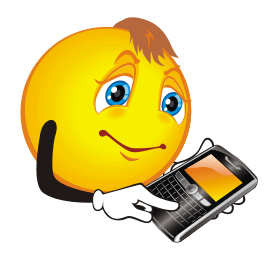

*Call Library staff on 90611377 for more information*